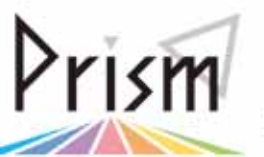

No.29

Practical Information for your Serendipity and Mind

▶ Tulips の活用法シリーズ 7

## 附属図書館のツイートを表示できる Twitter ウィジェットを追加してみよう!

Twitter(ツイッター)って?

▶ 140 文字以内の短い投稿 ( ツイート) を入力して、Web 上でみんなで共有するサービスです。ツイートは鳥のさえずり という意味の英語で、「つぶやき」という人もいます。ツイートは Web 上に公開されているので、Twitter ユーザーで なくても、読むことが出来ます。 ※Twitter について詳しく知りたい方は http://twinavi.jp/guide をご覧ください。

附属図書館のツイートって?

▶ 2011 年 3 月 11 日の東北地方太平洋沖地震の後、附属図書館の復旧状況をお知らせするためにツイートを始めました。 現在は附属図書館からのお知らせなどを中心にツイート(つぶやき)しています。現在、800 名以上の Twitter ユーザー にフォローされています。(2011 年 5 月)

より多くの方に附属図書館のツイートをご覧いただけるように、附属図書館トップページに配置できる Twitter ウィジェット を作成しました。附属図書館のページにログインして追加できますので、お好きな場所に配置してご覧ください。

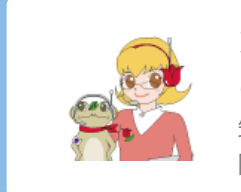

筑波大学附属図書館 @tsukubauniv\_lib

筑波大学附属図書館の公式 Twitter アカウントです。筑波大学 附属図書館からのお知らせを随時ツイートいたします。

Twitter ウィジェットの追加方法

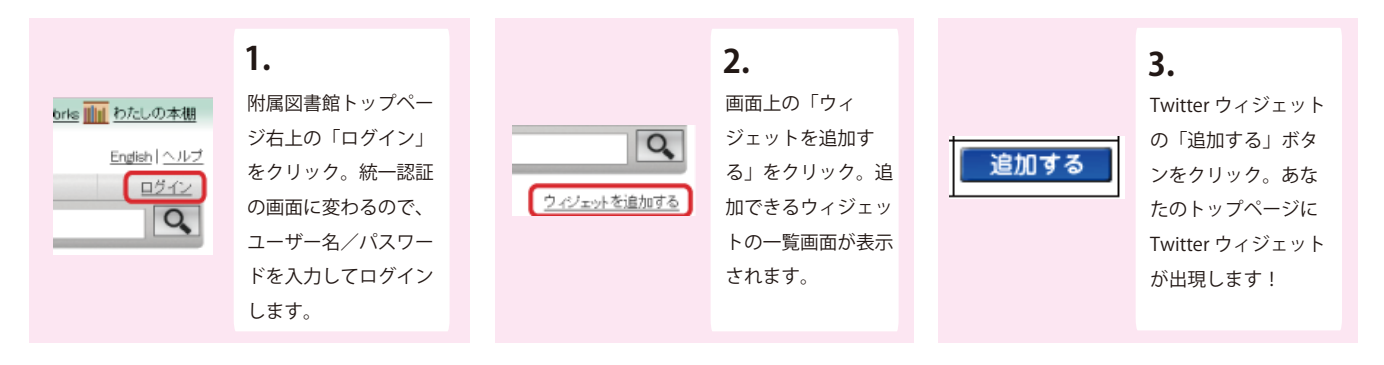

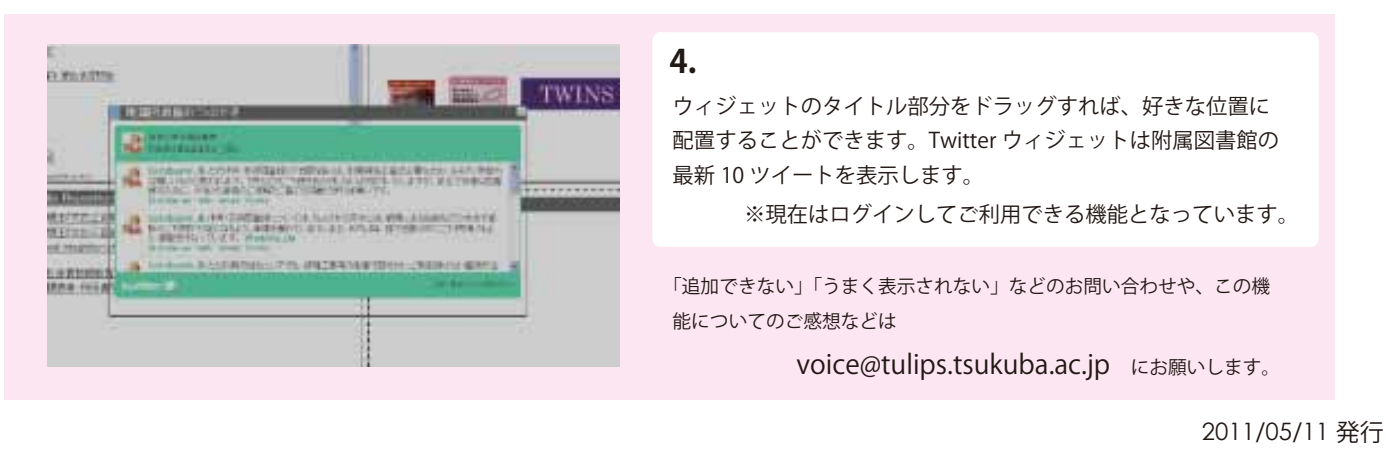